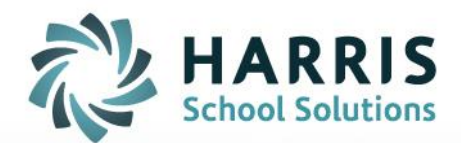

# **CA Teacher Web – Final Grade Formula Bar & Alpha Grade Entry Screen**

May 2019

**STUDENT INFORMATION | FINANCIAL MANAGEMENT | SCHOOL NUTRITION** 

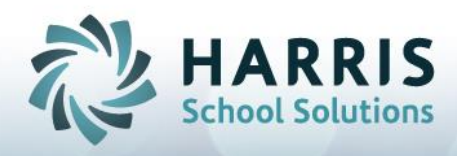

### Final Grade Formula bar for Cumulative calculation formulas (intended for CA clients)

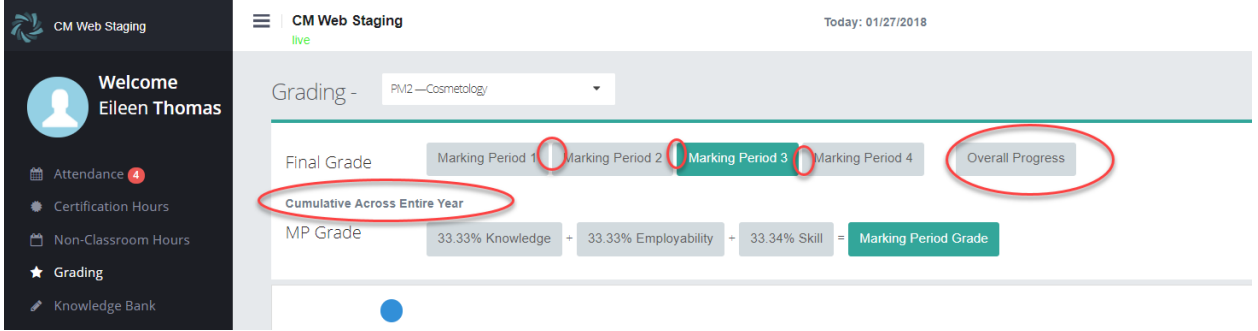

The ability was added to ClassMate to handle Cumulative Grading Calculations in a previous release. The cumulative calculation is configured on the windows side in the MP Formula screen.

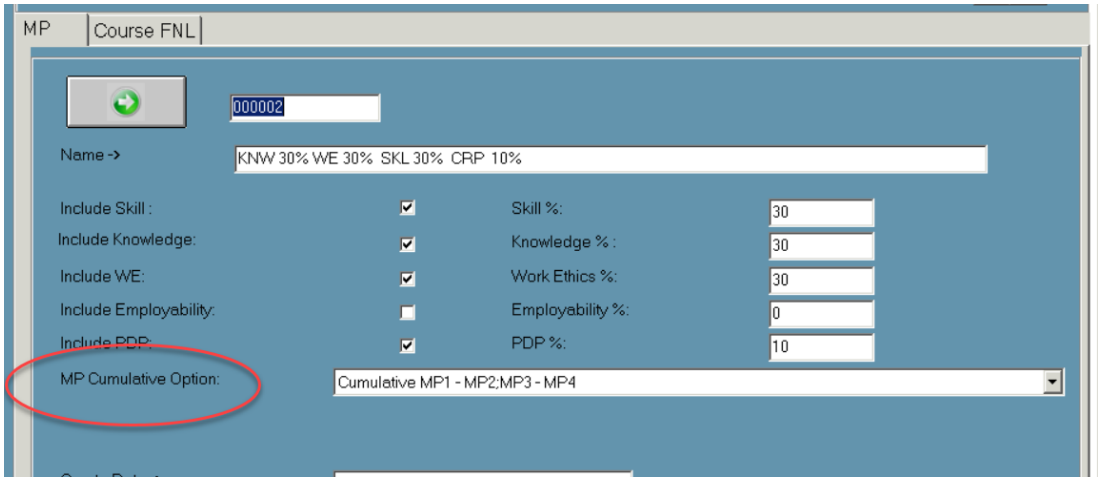

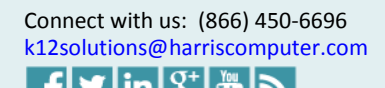

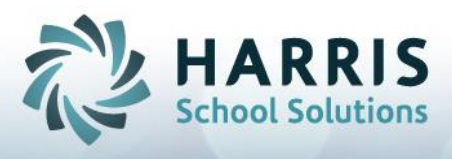

To make it clear on the Teacher Web side that a class is using Cumulative style grading several labeling changes were made on the Grading screen for the formula area.

- The plus signs (+) and equal sign (=) were removed since they don't apply to comulative calculations.
- The % amount was removed from each marking period button. This is because individual MP do not carry a set percentage of the grade when using cumulative grading.
- An "Overall Progress" button was added to show all cumulative grades for each MP in one place
- A label line was added below the Final Grade formulat line to indicate how the cumulative grade will be calculated. There are two basic methods depending on whether a cumulative grade will start fresh at a certain point during the year:
	- o "Cumulative Across Entire Year"

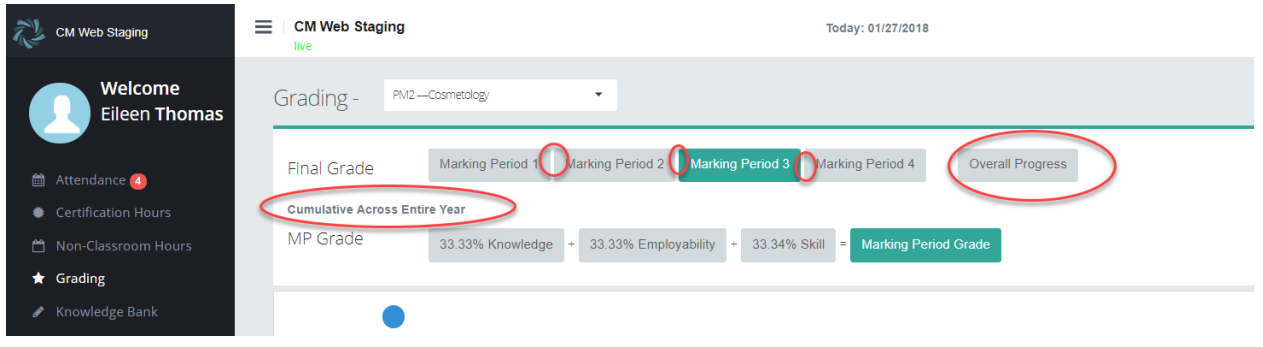

o "Cumulative for each Semester"

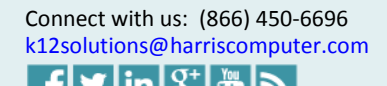

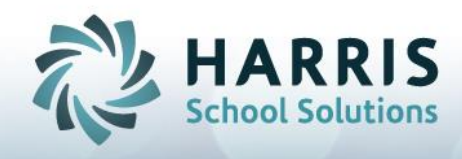

## Hiding / Showing columns on the Alpha Grade Entry screen (intended for CA clients)

For those clients using the Alpha Grade / Letter Grade Entry screen, it is now possible for admin staff to decide which columns are visible and available to teacher.

5 columns may now be controled:

- **Credit :** text-box for teachers to enter the credits that the student has earned
- **Completer Status :** a dropdown field that allows the teacher to select the student's "Year-End Status"
- **Class Hours , NonClass Hours , Total Hours :** these three read-only columns are controlled by a single permission therefore they will all display together or they will all be hidden.

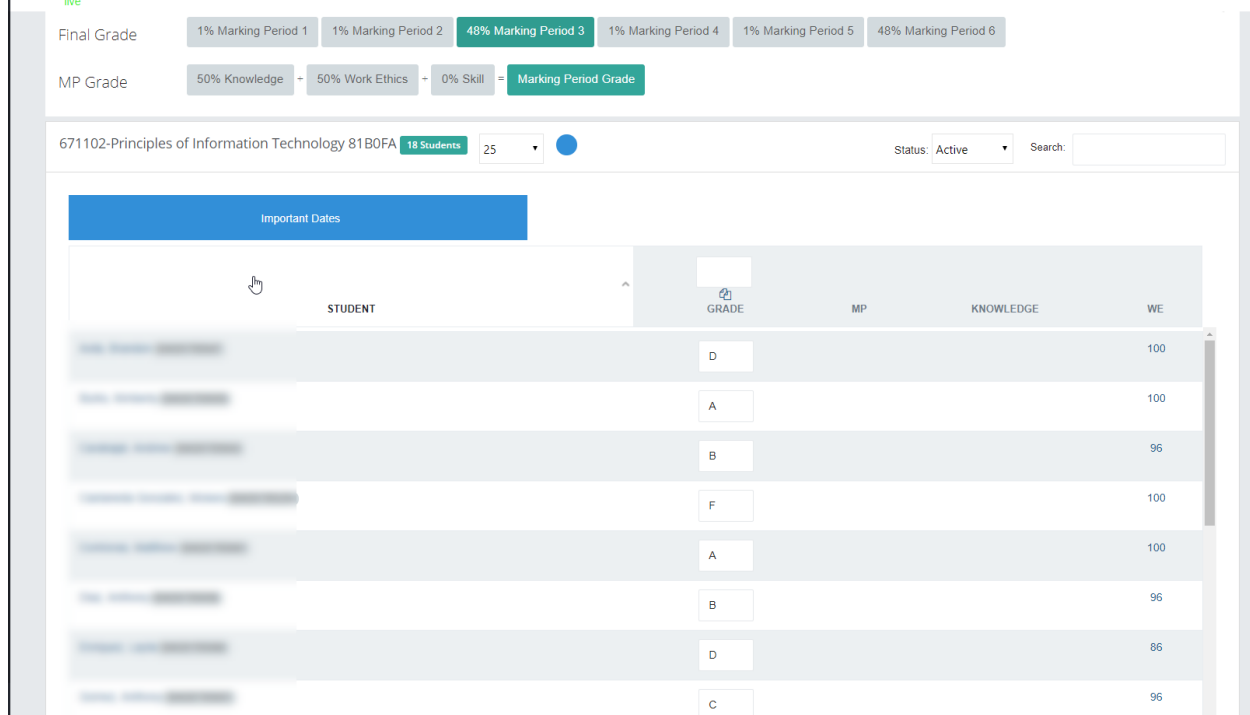

### **Alpha Grade Entry Screen showing all optional columns turned off.**

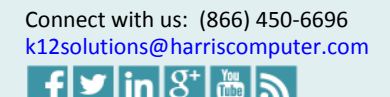

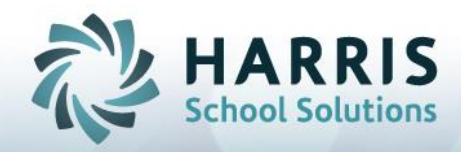

#### **Alpha Grade Entry Screen showing all columns turned on**

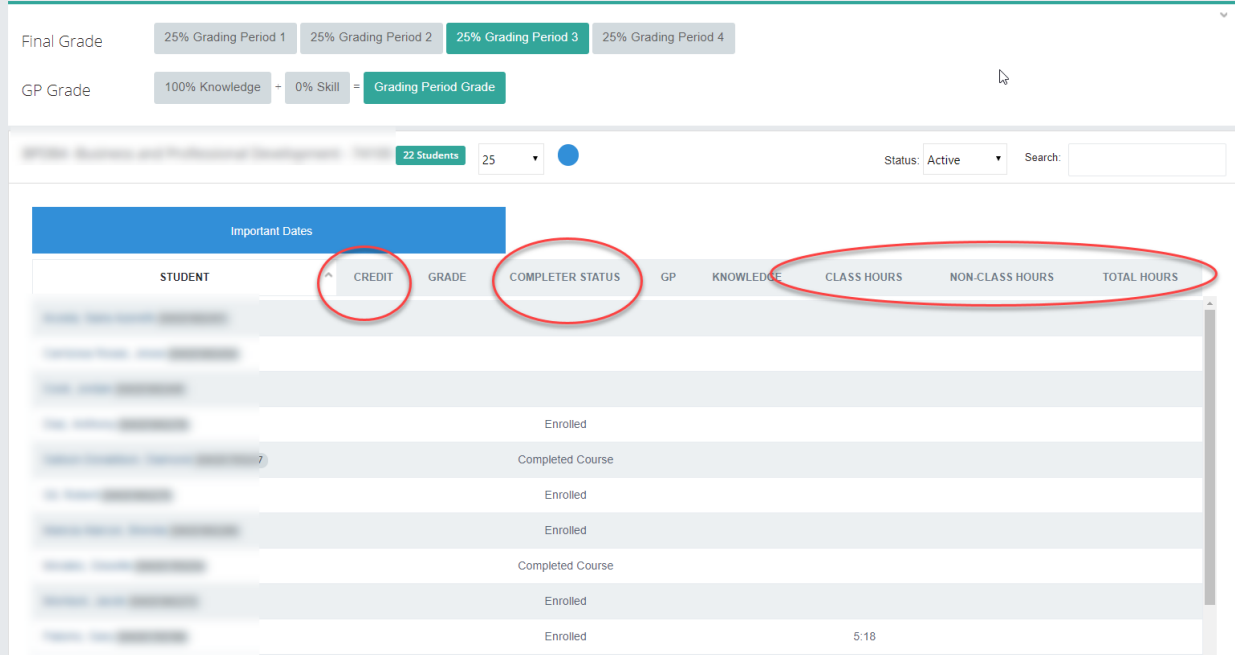

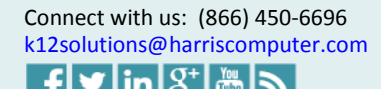